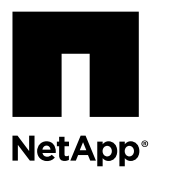

# **Installing the NetApp® NFS Plug-in 1.1.2 for VMware® VAAI**

Installing the NFS Plug-in involves enabling VMware vStorage for NFS on the NetApp storage system, verifying that VAAI ((VMware vStorage APIs for Array Integration) is enabled on the VMware host, downloading and installing the plug-in on the VMware ESXi host, and verifying that the installation is successful.

#### **Before you begin**

• NFSv3 or NFSv4.1 must have been enabled on the storage system.

**Note:** NFSv4.1 is available only on ONTAP 9.0 systems and NFSv3 is available on both 7-Mode and Cluster-Mode systems.

• VMware vSphere 6.0 must be available.

For additional information about enabling NFS and using VMware vSphere, see the manuals listed in [Step 10](#page-5-0) on page 6.

#### **About this task**

- If you are using the VMware ESXi CLI to install the plug-in, start with *Step 1* on page 1.
- If you are using Virtual Storage Console for VMware vSphere (VSC) to install the plug-in, start with *[Step 3](#page-1-0)* on page 2. VSC enables VMware vStorage for NFS on the storage controller and enables VAAI on the ESXi host, which are steps 1 on page 1 through [2](#page-1-0) on page 2 of this procedure.
- Installing the NFS plug-in is a disruptive activity that requires rebooting the ESXi host before the installation is complete. For consistent access to the virtual machines residing on the ESXi host on which you are installing the NFS plug-in, you should consider virtual machine migrations, or install the NFS plug-in during planned maintenance windows.

#### **IP address conventions used:**

- IP addresses of the form 192.168.42.2xx refer to ESXi server VMkernel ports.
- IP addresses of the form 192.168.42.6x refer to systems running Data ONTAP operating in 7-Mode.
- IP addresses of the form 192.168.42.8x refer to Storage Virtual Machines (SVMs, formerly known as Vservers) on ONTAP systems.

#### **Steps**

**1.** Enable VMware vStorage for NFS:

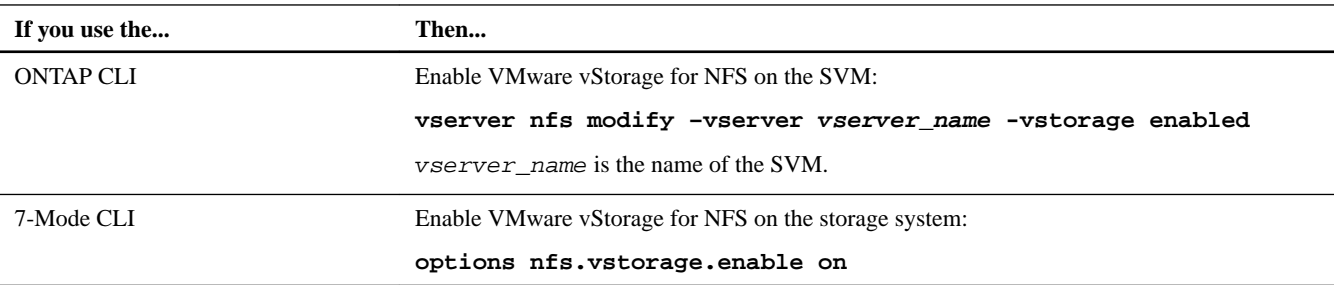

<span id="page-1-0"></span>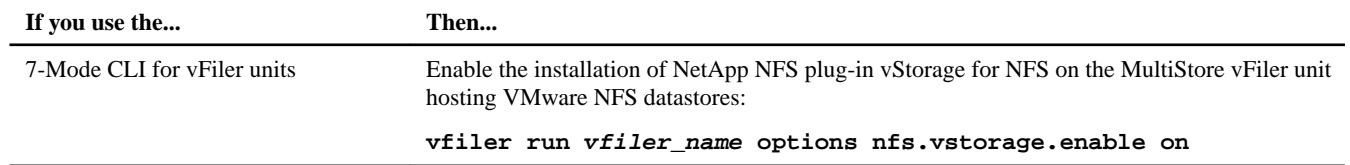

#### **2.** Verify that VAAI is enabled on each ESXi host.

In VMware vSphere 5.0 and later, VAAI is enabled by default.

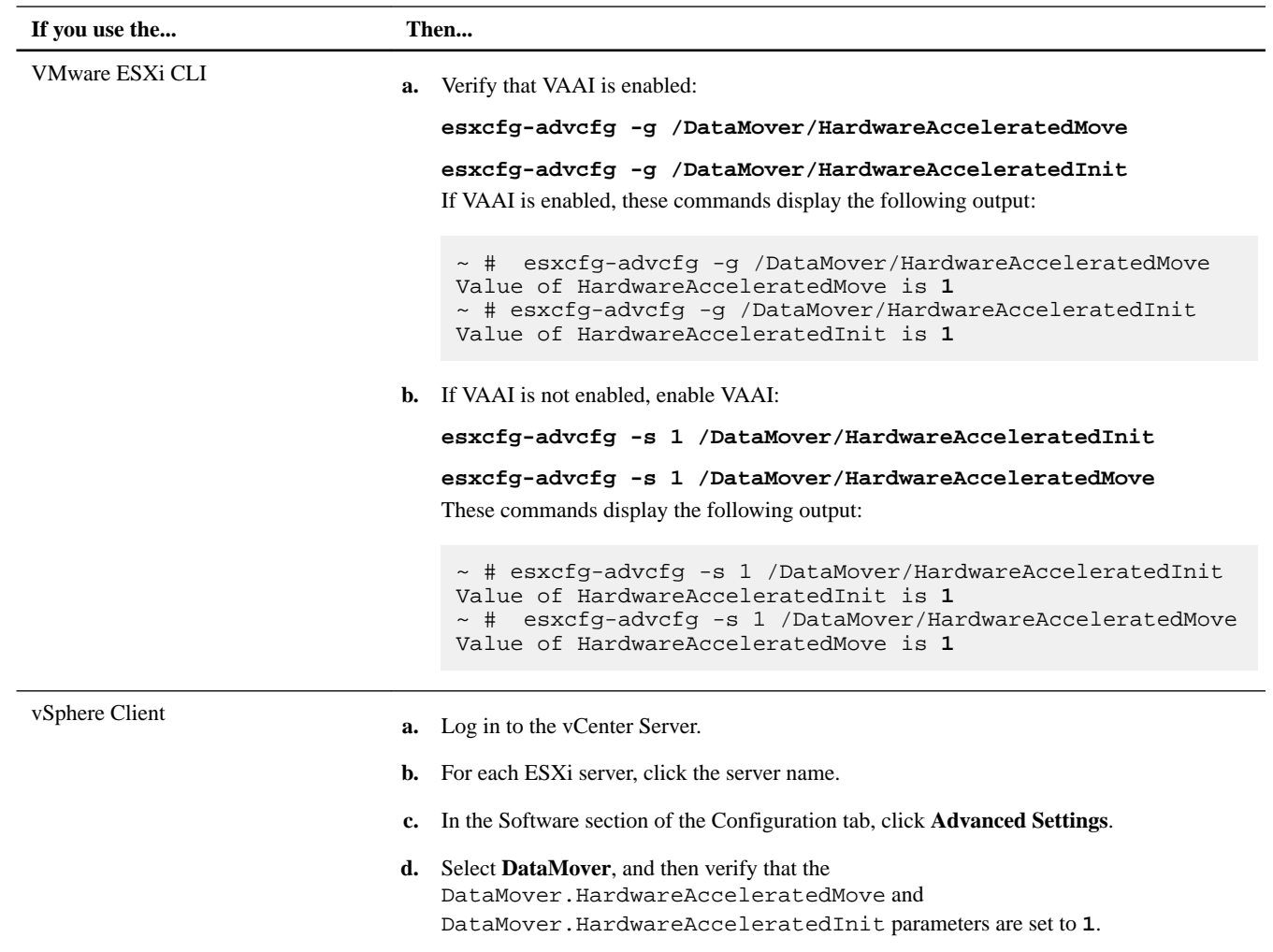

### **3.** Download the NetApp NFS Plug-in for VMware VAAI:

- a. Go to the **Software Download** page at [mysupport.netapp.com/NOW/cgi-bin/software](http://support.netapp.com/NOW/cgi-bin/software/).
- b. Select **NetApp NFS Plug-in for VMware VAAI** in the **Products** section.
- c. Select the appropriate ESXi host from the **Select Platform** menu.
- d. Download either the offline bundle  $(.zip)$  or online bundle  $(.vib)$  of the most recent plug-in.
- **4.** Install the plug-in on the ESXi host by using one of the following three methods:

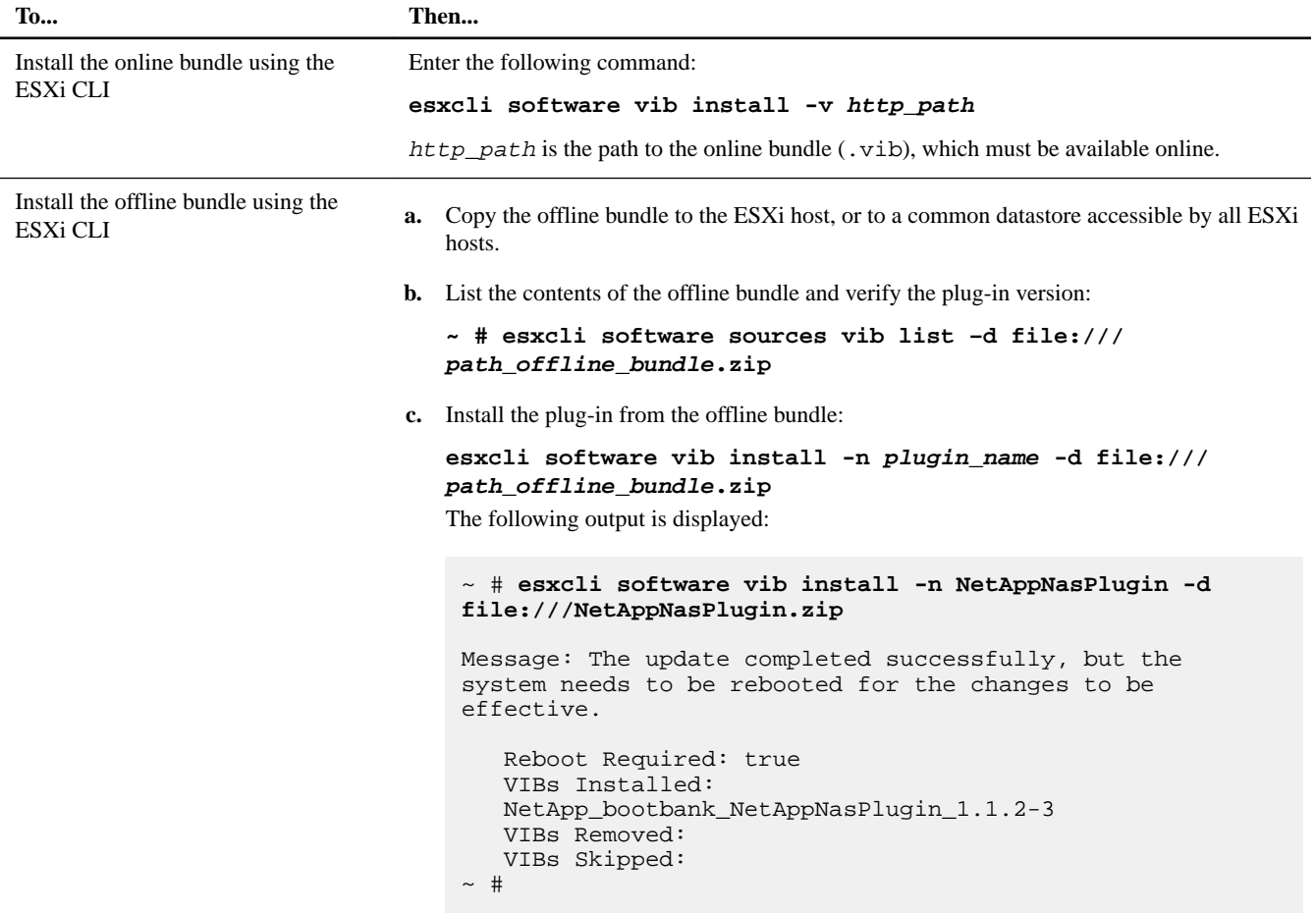

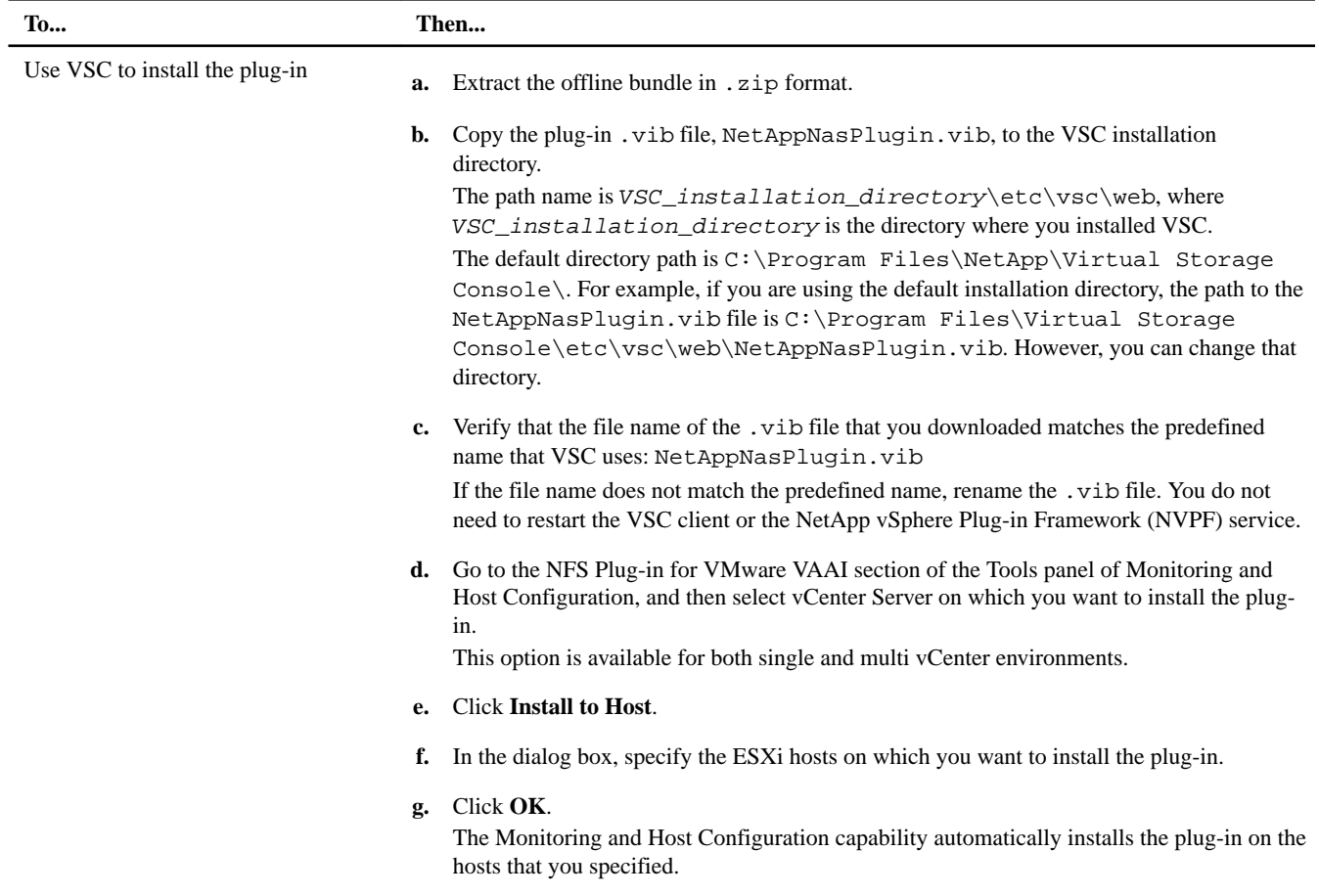

**5.** Reboot the ESXi host to complete the installation.

You do not need to reboot the storage system.

**6.** Verify that the plug-in was successfully installed on the host at the VMware ESXi command line:

```
esxcli software vib list | more
```
The plug-in works automatically following the installation and reboot.

**7.** If you are installing the plug-in on a new system or on ONTAP, either create or modify export policy rules for the root volumes and for each NFS datastore volume on the ESXi servers that use VAAI.

[Configuring export policies for ONTAP to allow VAAI over NFS](#page-7-0) on page 8

Skip this step if you are using Data ONTAP operating in 7-Mode.

You can use export policies to restrict access to volumes to specific clients. NFSv4 is required in the export policy for VAAI copy offloading to work, so you might need to modify the export policy rules for datastore volumes on SVMs. If you are using protocols other than NFS on a datastore, verify that setting NFS in the export rule does not remove those other protocols.

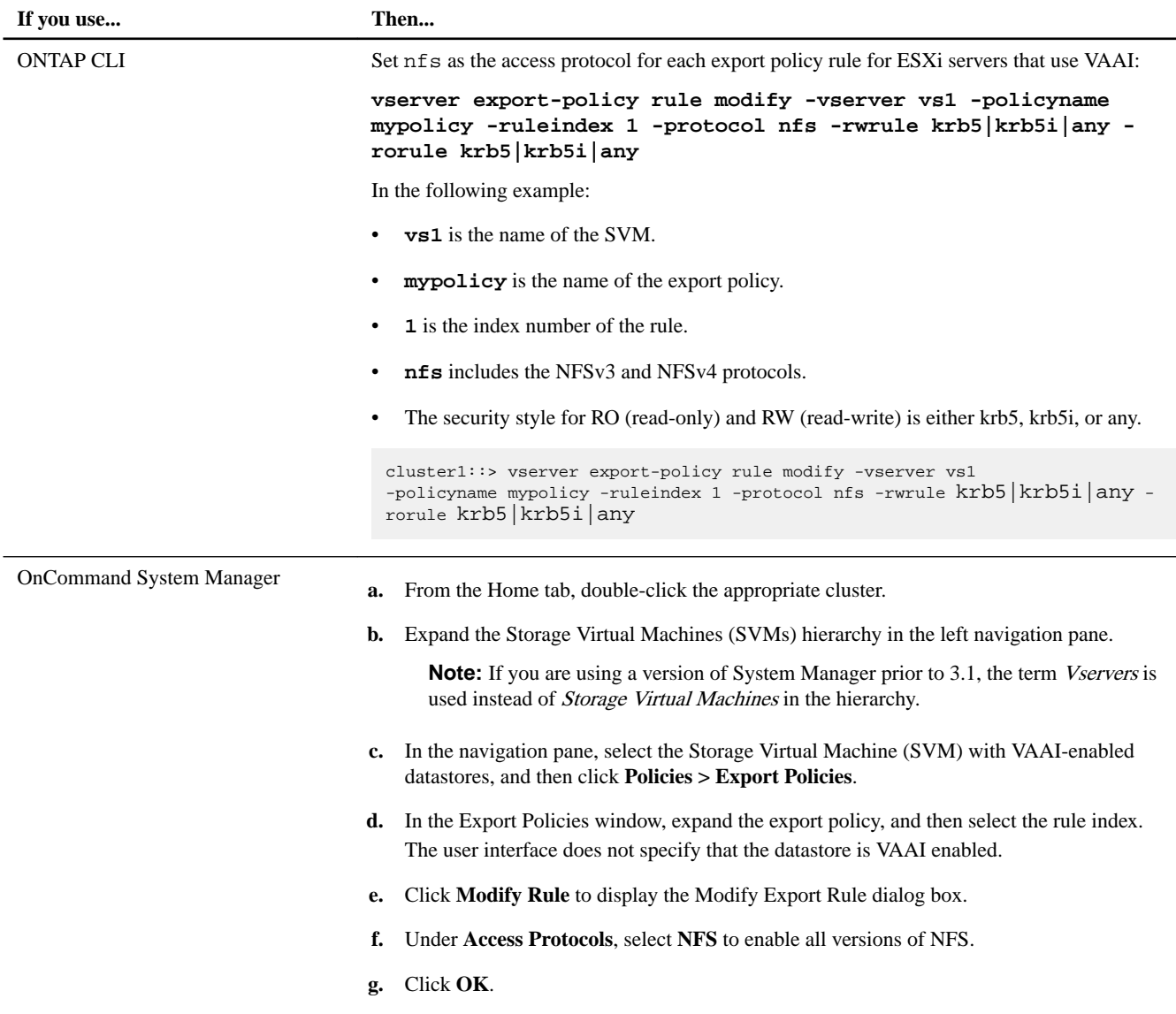

**8.** If you are using Data ONTAP operating in 7-Mode, execute the exportfs command for exporting volume paths.

Skip this step if you are using ONTAP.

For more information about the export fs command, see the Data ONTAP File Access and Protocols Management Guide for 7-Mode or the man pages.

#### **Example**

When exporting the volume, you can specify a host name or IP address, a subnet, or a netgroup. You can specify IP address, subnet, or hosts for both the rw and root options. For example:

sys1> exportfs -p root=192.168.42.227 /vol/VAAI

You also can have a list, separated by colons. For example:

sys1> exportfs -p root=192.168.42.227:192.168.42.228 /vol/VAAI

If you export the volume with the actual flag, the export path should have a single component for copy offload to work properly. For example:

<span id="page-5-0"></span>sys1> exportfs -p actual=/vol/VAAI,root=192.168.42.227 /VAAI-ALIAS

**Note:** Copy offload does not work for multicomponent export paths.

- **9.** Mount the NFSv3 or NFSv4.1 datastore on the ESXi host:
	- a. To mount the NFSv3 datastore, execute the following command:

```
esxcli storage nfs add -H 192.168.42.80 -s share_name -v volume_name
To mount the NFSv4.1 datastore, execute the following command:
```

```
esxcli storage nfs41 add -H 192.168.42.80 -s share_name -v volume_name -a AUTH_SYS/
SEC_KRB5/SEC_KRB5I
```
#### **Example**

The following example shows the command to be run on ONTAP for mounting the datastore and the resulting output:

```
\sim # esxcfg-nas -a onc_src -o 192.168.42.80 -s /onc_src
Connecting to NAS volume: onc_src
/onc_src created and connected.
```
For systems running Data ONTAP operating in 7-Mode, the /vol prefix precedes the NFS volume name. The following example shows the 7-Mode command for mounting the datastore and the resulting output:

```
\sim # esxcfg-nas -a vms 7m -o 192.168.42.69 -s /vol/vms 7m
Connecting to NAS volume: /vol/vms_7m
/vol/vms_7m created and connected.
```
b. To manage NAS mounts:

#### **esxcfg-nas -l**

The following output is displayed:

VMS\_vol103 is /VMS\_vol103 from 192.168.42.81 mounted available VMS\_vol104 is VMS\_vol104 from 192.168.42.82 mounted available dbench1 is /dbench1 from 192.168.42.83 mounted available dbench2 is /dbench2 from 192.168.42.84 mounted available onc src is /onc src from 192.168.42.80 mounted available

Upon completion, the volume is mounted and available in the  $/\nu$ mfs/volumes directory.

**10.** Verify that the mounted datastore supports VAAI by using one of the following methods:

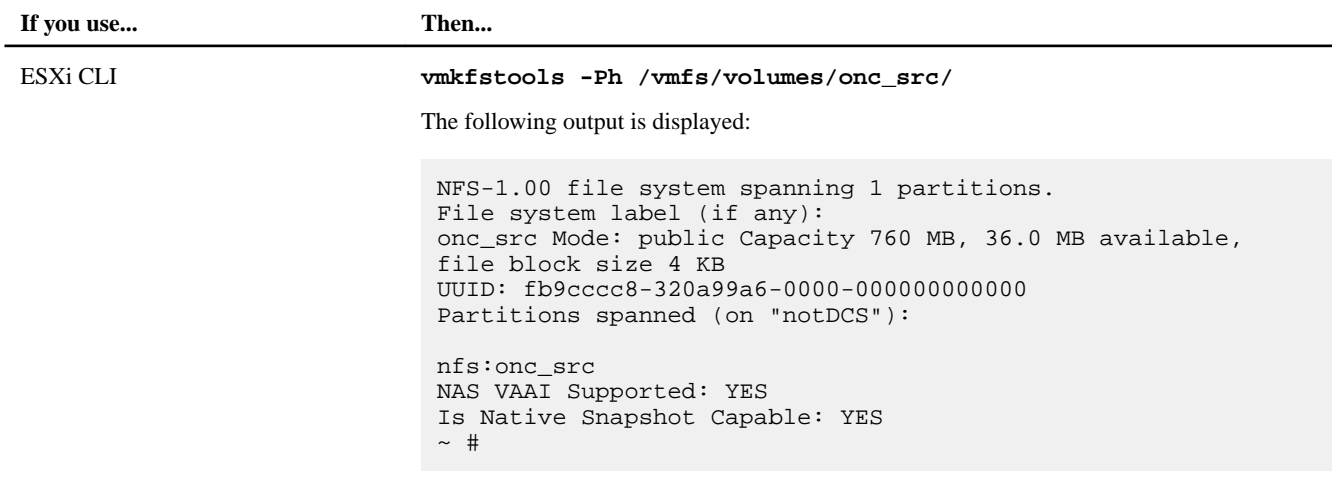

**If you use... Then...**

vSphere Client

**a.** Click **ESXi Server > Configuration > Storage**.

**b.** View the Hardware Acceleration column for an NFS datastore with VAAI enabled.

For more information about VMware vStorage over NFS, see the following guides:

[ONTAP 9 NFS Reference](http://docs.netapp.com/ontap-9/topic/com.netapp.doc.cdot-famg-nfs/home.html)

[Data ONTAP 8.2 File Access and Protocols Management Guide for 7-Mode](https://library.netapp.com/ecm/ecm_download_file/ECMP1401220)

For details about configuring volumes and space in the volumes, see the following guides:

[ONTAP 9 Logical Storage Management Guide](http://docs.netapp.com/ontap-9/topic/com.netapp.doc.dot-cm-vsmg/home.html)

[Data ONTAP 8.2 Storage Management Guide For 7-Mode](https://library.netapp.com/ecm/ecm_download_file/ECMP1368859)

For information about using VSC to provision NFS datastores and create clones of virtual machines in the VMware environment, see the following guide:

[Virtual Storage Console 6.0 for VMware vSphere Installation and Administration Guide](https://library.netapp.com/ecm/ecm_download_file/ECMP12405914)

For more information about working with NFS datastores and performing cloning operations, see the following guide:

[VMware vSphere Storage](http://pubs.vmware.com/vsphere-60/topic/com.vmware.ICbase/PDF/vsphere-esxi-vcenter-server-60-storage-guide.pdf)

**11.** If you are using Data ONTAP operating in 7-Mode, execute the sis on command to enable the datastore volume for copy offloading and deduplication.

For ONTAP, view the efficiency details for a volume:

#### **volume efficiency show -vserver vserver\_name -volume volume\_name**

**Note:** For All Flash FAS (AFF) systems, volume efficiency is enabled by default.

If the command output does not display any volumes with storage efficiency enabled, then enable efficiency:

**volume efficiency on -vserver vserver\_name -volume volume\_name**

Skip this step if you are using VSC to set up the volumes because volume efficiency is enabled on the datastores by default.

```
sys1> volume efficiency show
This table is currently empty.
sys1> volume efficiency on -volume testvol1
Efficiency for volume "testvol1" of Vserver "vs1" is enabled.
sys1> volume efficiency show
Vserver Volume State Status Progress Policy
---------- ---------------- -------- ------------ ------------------ ----------
vs1 testvol1 Enabled Idle - Idle for 00:00:06
```
For details about enabling deduplication on the datastore volumes, see the following guides.

[ONTAP 9 Logical Storage Management Guide](http://docs.netapp.com/ontap-9/topic/com.netapp.doc.dot-cm-vsmg/home.html)

[Data ONTAP 8.2 File Access and Protocols Management Guide for 7-Mode](https://library.netapp.com/ecm/ecm_download_file/ECMP1401220)

#### **After you finish**

Use the NFS plug-in space reservation and copy offload features to make routine tasks more efficient:

• Create virtual machines in the thick virtual machine disk (VMDK) format on NetApp traditional volumes or FlexVol volumes, and reserve space for the file when you create it.

- <span id="page-7-0"></span>• Clone existing virtual machines within or across NetApp volumes:
	- Datastores that are volumes on the same SVM on the same node.
	- Datastores that are volumes on the same SVM on different nodes.
	- Datastores that are volumes on the same 7-Mode system or vFiler unit.
- Perform cloning operations that finish faster than non-VAAI clone operations because they do not need to go through the ESXi host.

## **Configuring export policies for ONTAP to allow VAAI over NFS**

You must configure export policies to provide compliance between VMware vStorage APIs for Array Integration (VAAI) storage features over the NFS server and NetApp storage. In ONTAP, volume exports are restricted by export policies that are applied on Storage Virtual Machines (SVMs, formerly known as Vservers).

### **Before you begin**

- NFSv4 calls must be allowed by the relevant NFS volumes.
- The root user must be retained as the primary user.
- NFSv4 must be allowed on all of the interconnected parent volumes.
- The option for VAAI support must be set on the relevant NFS server.

#### **About this task**

You can configure different export policies for multiple conditions and protocols.

#### **Steps**

**1.** If an export policy is not created, then create an export policy for the SVM in the root volume of the VMware ESXi host that contains the SVM name, policy name, default rule index, protocol, and so on:

**vserver export-policy rule modify -vserver vserver name -policyname default -ruleindex rule index -protocol NFSv3|NFSv4**

- **2.** Modify the export policy to allow both NFSv3 and NFSv4 protocols with the following conditions:
	- You must have configured the export policy rule for the respective ESX server and the volume with all of the relevant access permissions.
	- You must have set the values of RW, RO, and Superuser to **SYS** or **ANY** for the client match.
	- You must have allowed the NFSv3 and NFSv4 protocol. The Access Protocol in the export policy is set as follows:
		- Access Protocol = **nfs** (to include all versions of NFS)
		- Access Protocol = **nfsv3, nfsv4** (NFSv3 for NFSv3 datastore access) and NFSv4 (NFSv4 for NFSv4.1 datastore access)).

#### **Example**

The following commands display the SVM details and set the export policy:

```
cm3240c-rtp::> vol show -vserver vmware -volume vmware_VAAI -fields policy (volume 
show)
vserver volume policy junction-path
------- ------ ------- -------------
vmware vmware_VAAI vmware_access /VAAI
```
cm3240c-rtp::> export-policy rule show -vserver vmware -policyname vmware\_access -ruleindex 2(vserver export-policy rule show) Vserver: vmware Policy Name: vmware\_access Rule Index: 1 Access Protocol: nfs3,nfs4 (can also be nfs for NFSv3) Client Match Spec: 192.168.1.6 RO Access Rule: sys RW Access Rule: sys User ID To Which Anonymous Users Are Mapped: 65534 Superuser Security Flavors: sys Honor SetUID Bits In SETATTR: true Allow Creation of Devices: true

Any policy change is applied to all of the volumes using the relevant policy and is not restricted to the NFS datastore volumes.

- **3.** Modify the export policy to set the Superuser as **SYS** with the following conditions:
	- You must have configured all of the parent volumes in the junction path with read access permission to the root volume, NFSv4 access, and VAAI access to the junction volume. The Superuser of the root volume for the SVM is set to **SYS** for the relevant client.
	- You must have denied write access permission for the SVM root volume.

#### **Example**

The following commands display the SVM details and set the export policy:

```
cm3240c-rtp::> vol show -vserver vmware -volume vmware_root -fields policy,
junction-path (volume show)
vserver volume policy junction-path
------- ------ ------- -------------
vmware vmware_root root_policy /
```

```
cm3240c-rtp::> export-policy rule show -vserver vmware -policyname root_policy 
-ruleindex 1 (vserver export-policy rule show)
Vserver: vmware
Policy Name: root_policy
Rule Index: 1
Access Protocol: nfs <--- as in scenario 1, set to nfs or nfs3, nfs4
Client Match Spec: 192.168.1.5
RO Access Rule: sys
RW Access Rule: never <--- this can be never for security reasons
User ID To Which Anonymous Users Are Mapped: 65534
Superuser Security Flavors: sys <--- this is required for VAAI to be set, even 
in the parent volumes like vsroot
Honor SetUID Bits In SETATTR: true
Allow Creation of Devices: true
```
The root user is retained because the Superuser is set to **SYS**. Therefore, the root user can access the volume that has the junction path /VAAI.

If additional volumes exist in the junctions between the root volume and the vmware\_VAAI volume, then those volumes should have a policy rule for the respective client, where the Superuser is set to **SYS** or **ANY**.

In most cases, the root volume uses a policy with the Policy Name set to default.

Any policy change is applied to all of the volumes using the relevant policy and is not restricted to the root volume.

**4.** Enable the vStorage feature:

#### **nfs modify -vserver vserver\_name vmware -vstorage enabled**

The NFS service on the SVM requires enabling the vStorage feature.

**5.** Verify that the vStorage feature is enabled:

**nfs show -fields vstorage**

#### **Example**

The output should display enabled:

```
cm3240c-rtp::> nfs show -fields vstorage
vserver vstorage
------- --------
vmware enabled
```
**6.** Create the export policy:

**vserver export-policy rule create**

#### **Example**

The following commands create the export policy rule:

```
User1-vserver2::> protocol export-policy rule create -vserver vs1 
-policyname default -clientmatch 0.0.0.0/0 -rorule any -rwrule any -superuser 
any -anon 0
User1-vserver2::> export-policy rule show vserver export-policy rule show)
Virtual Policy Rule Access Client RO
Server Name Index Protocol Match Rule
------------ --------------- ------ -------- --------------------- ---------
vs1 default 1 any 0.0.0.0/0 any
User1-vserver2::>
```
**7.** Display the export policy:

**vserver export-policy show**

#### **Example**

The following commands display the export policy:

```
User1-vserver2::> export-policy show (vserver export-policy show)
Virtual Server Policy Name
--------------- ------------------
vs1 default
```